# **Evidência de Testes**

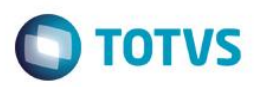

# **Evidência de Testes**

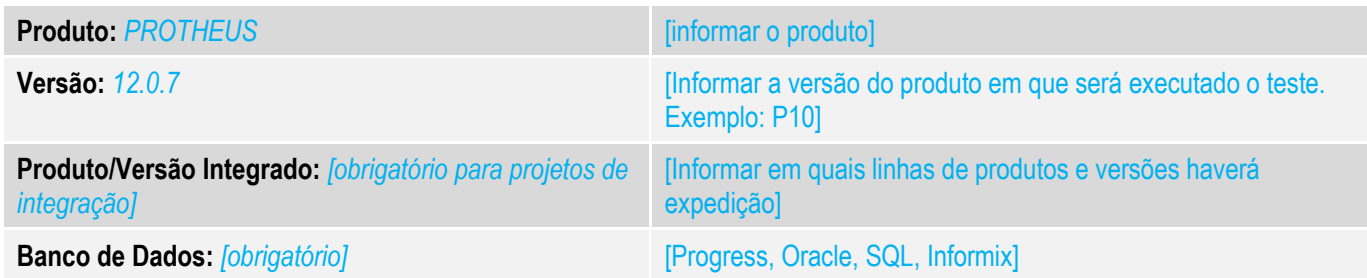

## **1. Evidência e sequência do passo a passo** *[obrigatório]*

### **Teste Unitário (Codificação)**

1. No TOTVSPDV lance vários itens e alguns com desconto.

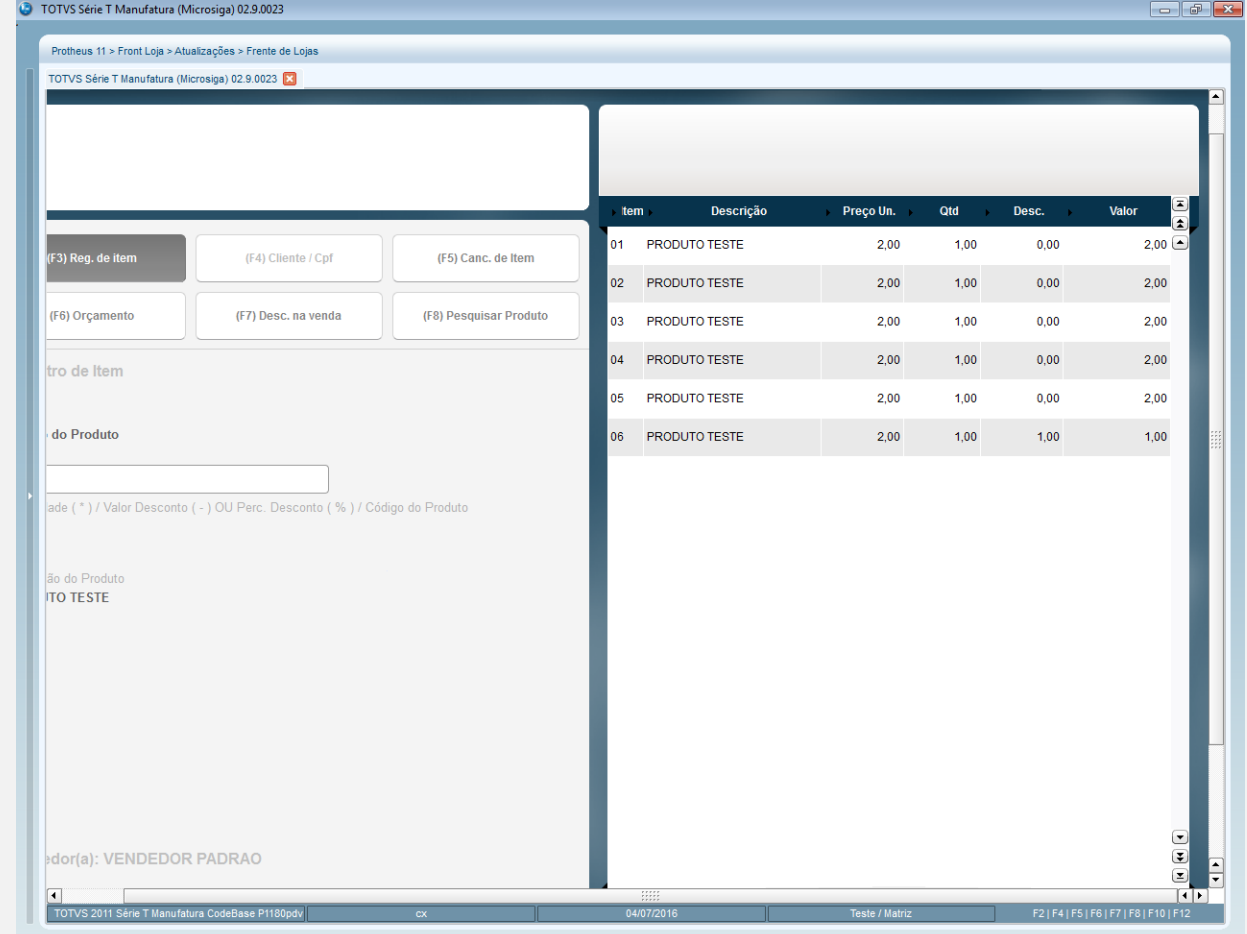

2. Verifique se na impressora o desconto no ítem foi lançado.

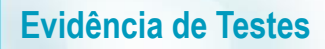

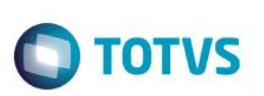

Este documento é de propriedade da TOTVS. Todos os direitos reservados. ©

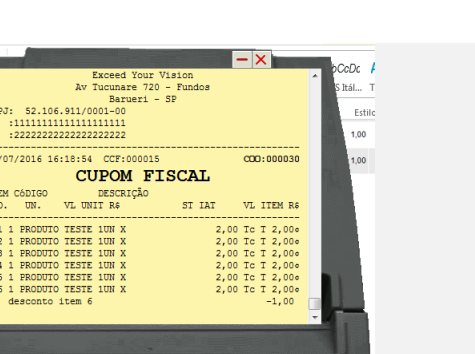

MEND J

 $\overline{\mathcal{O}}$ 

3. Simule queda de energia sem finalizar a venda.

 $A^*$   $A^*$ l A

 $A - 4$ 

Q口田

4. Logue novamente no TOTVSPDV e verifique se o cupom fiscal anterior foi cancelado e a venda foi cqarregada novamente na tela emitindo um novo cupom fiscal da onde parou antes da queda de energia e se os itens lançados tiveram seu devido desconto.

O ERROR

EPSON

 $\sqrt{2}$ 

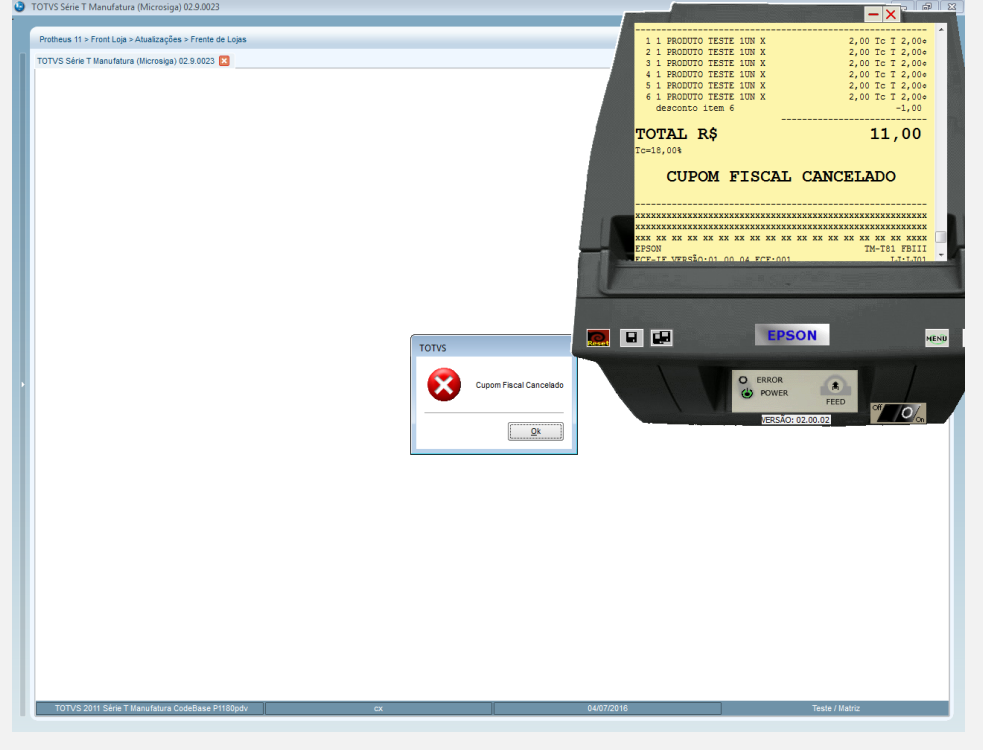

# **Evidência de Testes**

 $\ddot{\bullet}$ 

 $\bullet$ 

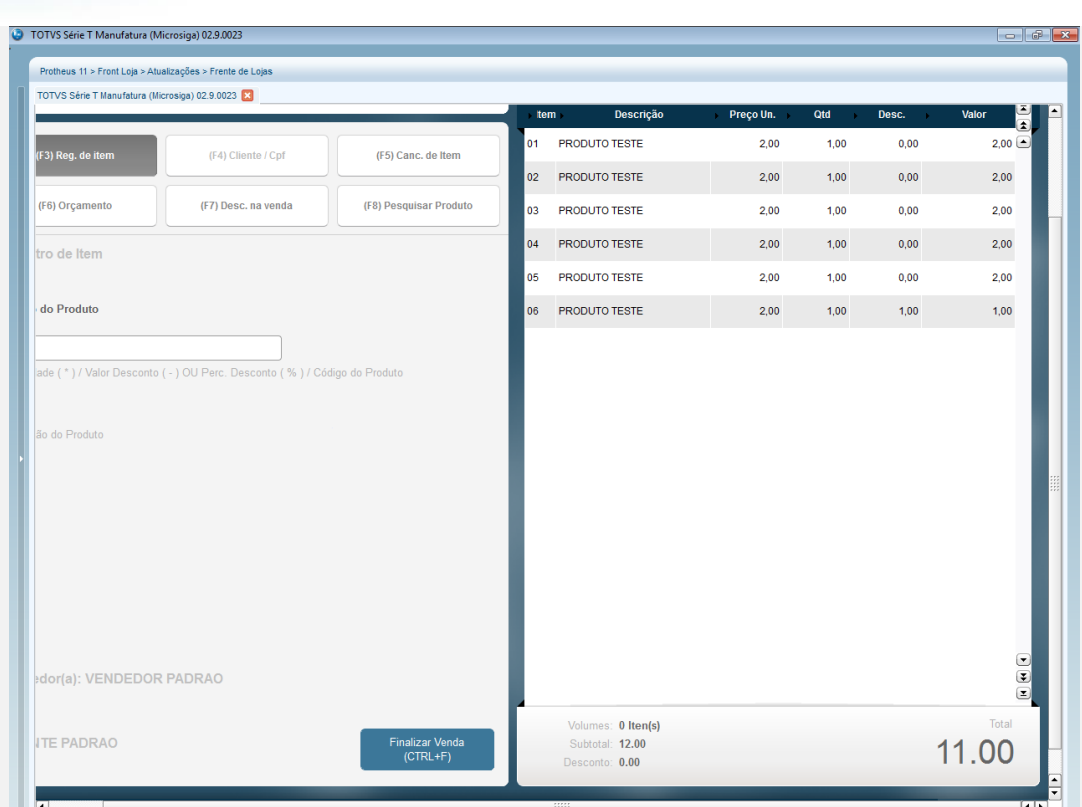

 $\bigcirc$  TOTVS

### **Teste Integrado (Equipe de Testes)**

TOTVS 2011 Série T M

[Descrever a sequência dos testes realizados em detalhes e os resultados atingidos. O Print Screen de telas é opcional]

#### **Teste Automatizado (Central de Automação)** *[Opcional]*

[Informar as suítes executadas e descrever os resultados atingidos]

#### **Dicionário de Dados (Codificação)** *[Opcional]*

[O objetivo é incluir o print-screen da tela do dicionário de dados atualizado quando necessário.]

### **2. Outras Evidências**

O objetivo é indicar para a equipe de Testes que a informação criada deve ser validada, como por exemplo, publicação de ponto de entrada, etc.